# **Voicemail Quick Reference Guide**

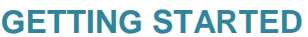

Log in: dial 50500, default password is 25800 then # Record your greeting: Personal configuration [4] Listen to messages, [1] Save Message [9] Delete message [7]. To delete before hearing all of it, press [33], then [7].

# **LISTENING AND RESPONDING [1]**

#### **Reviewing messages**

- $\Box$  New voice messages [1]
- $\Box$  Saved voice messages [1] [2]
- □ New e-mail messages [2]
- □ Saved e-mail messages [2] [2]
- □ New fax messages [3]
- □ Saved fax messages [3] [2]
- **TIP:** *Use playback controls as desired (see reverse).*

#### **Forwarding a message**

 At end of message [6] □ To forward message .Without comment [1] .With comment [2] □ When finished [#]

## **PRINTING A FAX OR E-MAIL [1]**

# **Printing a message after reviewing**

- At the end of the message, choose:
- $\Box$  To print to default fax number [2] [1]
- $\Box$  To print to alternate fax number [2] [2]
- $\Box$  To print from the fax machine [2] [3]
- you are using
- $\Box$  To send a fax to another recipient [2] [4]

## **PERSONALIZING YOUR MAILBOX [4]**

#### **Recording or changing prompts or greetings [1]**

Record prompt or greeting:

- □ Personal greeting [1]
- □ Extended Absence greeting [2]
- □ Optional greeting 1 [3]
- □ Optional greeting 2 [4]
- □ Please Hold prompt [5]
- Name prompt [6]
- $\square$  Specify address
- When finished [#]
- $\Box$  After entering all addresses [#] [#]
- □ Send message [#]

#### **Replying to a message**

- □ At end of message
- Reply to sender [8] [1]
- Reply to all [8] [2]
- Reply to sender with original [8] [3]
- Reply to all with original [8] [4]
- □ Record reply
- $\Box$  When finished [#] [#]

**Replying by calling internal caller**

□ At end of message [8] [8]

#### **Printing messages before reviewing** Print:

- □ All new fax messages [8] [1]
- □ A list of all messages in inbox [8] [2]
- $\Box$  A list of all new messages [8] [3]

in inbox

Choose:

- $\Box$  To print to default fax number [1]
- $\Box$  To print to alternate fax number [2]
- □ To print from the fax machine [3]

you are using

 $\Box$  To send a fax to another recipient [4]

If prompt or greeting is already recorded:

- □ Accept recording [1]
- □ Rerecord [2]
- Delete prompt or greeting [3]
- **Using special features [2]**
- To set:
- $\Box$  Find Me on or off [2] [1]
- $\Box$  Call Me on or off [3] [1]
- $\Box$  Caller requested Notify Me [4] [1]

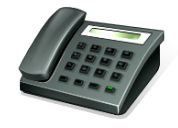

on or off □ Automatic Notify Me [4] [2] □ Call screening [5]  $\Box$  Intercom paging [7] To review active options [9] **Changing call handling [3]** Choose:  $\Box$  Block all incoming calls [1]  $\Box$  Prompt when extension [2] not answered  $\Box$  Prompt when extension busy [3] Select: □ Optional greeting 1 [1] □ Optional greeting 2 [2] To review active options [8]

## To return to normal call handling [9]

# **RECORDING AND SENDING [2]**

# **Creating a new voice message**

- □ Record message
- $\Box$  When finished [#]
- $\Box$  Enter destination address, followed by [#]
- $\Box$  After entering all addresses [#] [#]
- □ Specify delivery options (see below)
- Send [#]
- To cancel recording [\*]
- To spell name [#]

## **Delivery options**

- $\Box$  Send immediately [#]
- $\Box$  Mark as priority/not priority [2]
- $\Box$  Mark for future delivery [4]
- $\Box$  Mark as private [5]

## **CALL ANSWERING**

When answering Find Me, Call Me, or screened calls:

- $\Box$  To accept a call [#]
- $\Box$  To reject a call [1]
- $\Box$  To replay a Find Me or Call Me message [3]

## **Setting a default fax number [4]**

Enter the new telephone number

- □ Confirm [1]
- □ Change [2]

#### **Recording or changing announcements [5]** Enter the announcement number

- **OR**
- If announcement is already recorded:
- □ Accept recording [1]
- □ Rerecord [2]
- Delete announcement [3]

#### **Managing personal distribution lists [6]**

- □ Create list [1]
- □ Edit list [2]
- Delete list [3]
- $\Box$  Review active lists [4]
- **Changing your password [9]**
- $\Box$  Enter new password, followed by [#]
- $\Box$  Reenter new password, followed by [#]

## **SHORTCUTS**

Bypass welcome greeting [#] When reviewing messages, skip:  $\Box$  From New to Saved to Deleted [#] [#] □ To start of message [1] [1]  $\Box$  To end of message [3] [3]

## **GENERAL TIPS**

**Pressed the wrong key?** To cancel or back up, press [\*] **Go back to Main menu?** Press [\*] repeatedly until you hear .Main menu.. **Exiting your mailbox** Return to the Main menu, and press [\*] again, or hang up. **Want to hear the menu again?** While listening to a menu, press [0] **NOTE:** *Your system may not support all features. For more information, check with your system administrator.*